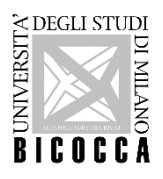

# **Corso di laurea in OTTICA e OPTOMETRIA**

# **A.A. 2023-2024**

### **ISTRUZIONI PER L'IMMATRICOLAZIONE, CAMBIO DI CORSO, PASSAGGIO DI CORSO, TRASFERIMENTO, STUDENTI DECADUTI, ABBREVIAZIONE DI CARRIERA**

**NB:** Coloro che intendono immatricolarsi al Corso di studio devono sostenere il **TOLC-S** (Test On Line CISIA di tipologia S), se non rientrano nei casi di esonero specificati all'art. 7 dell'avviso sulle modalità di immatricolazione, pubblicato nella stessa pagina in cui sono pubblicate le presenti istruzioni.

### **1. REGISTRAZIONE E IMMATRICOLAZIONE SUL PORTALE** *Segreterie OnLine*

#### **REGISTRAZIONE SUL PORTALE** *Segreterie OnLine*

Per procedere all'immatricolazione è necessario prima di tutto registrarsi sul Portale [Segreterie](https://s3w.si.unimib.it/Home.do) Online. I dati richiesti per la registrazione sono: codice fiscale, dati anagrafici, indirizzi di residenza e di domicilio, recapiti telefonici ed e-mail (l'indirizzo e-mail è necessario per ricevere eventuali comunicazioni).

**La registrazione può essere effettuata una sola volta**. Al termine della stessa, il sistema invia all'indirizzo della mail personale indicata in fase di registrazione la conferma della generazione e dell'attivazione dell'account. È necessario pertanto controllare con attenzione l'indirizzo della mail personale inserito.

Il nome utente assegnato dal sistema e la password personale scelta consentono di eseguire l'operazione di login per l'iscrizione alla selezione.

Per recuperare la password consultare la pagina: Gestione password | Università degli Studi di [Milano-Bicocca](https://www.unimib.it/servizi/service-desk/account-e-servizi-accesso/recuperocambio-password-account)

#### **IMMATRICOLAZIONE**

Effettuato il login, bisogna selezionare nel menu in alto a destra la voce "Area registrato" e "Immatricolazione" (gli studenti con una precedente immatricolazione all'Università degli studi di Milano Bicocca devono cliccare dal menu la voce "Segreteria" e poi "Immatricolazione").

Cliccare quindi "Immatricolazione web", poi "Immatricolazione ai corsi ad accesso libero", "Corso di laurea" e infine "Ottica e Optometria". Proseguire seguendo le indicazioni.

Nel corso dell'immatricolazione è richiesto:

- **1)** l'inserimento della scansione di un documento di identità in corso di validità
- **2)** l'inserimento di una fototessera in formato elettronico, che sarà stampata sul badge universitario. È necessario inserire una foto per documenti, in formato bitmap o jpeg con una risoluzione di almeno 300x400 pixel. **Perché la foto sia valida deve ritrarre esclusivamente il viso su sfondo chiaro**.
- **3)** La compilazione di un questionario per l'eventuale esonero dal **TOLC-S**.

Si consiglia di preparare tutta la documentazione necessaria prima di procedere. Una volta completata la procedura, non è prevista la possibilità di effettuare alcuna modifica.

Nel corso dell'immatricolazione gli studenti dovranno indicare:

● i dati riguardanti il diploma di scuola superiore (denominazione dell'istituto superiore, città/provincia dell'Istituto, tipologia di diploma, voto e data di conseguimento del titolo);

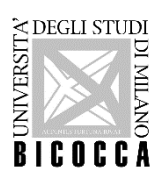

- $\bullet$  eventuale certificazione di lingua, solo se si è in possesso di una tra quelle riconosciute dall'Ateneo<sup>1</sup>:
	- https://www.unimib.it/sites/default/files/tabella certificazioni spagnolo francese tedesco.pdf
	- https://www.unimib.it/sites/default/files/TABELLA\_SENATO\_9\_novembre\_2020.pdf
- la tipologia di immatricolazione:
	- Standard

oppure:

- Trasferimento, se si proviene da un altro Ateneo e si desidera presentare domanda di trasferimento (il trasferimento è ammesso solo per studenti già immatricolati nell'a.a. 2022/2023 al primo anno o ad anni successivi - vedi punti 4 e 5 di questo documento)
- Rinuncia o decadenza, se si hanno carriere universitarie non terminate
- Abbreviazione di carriera, se si è già conseguito un titolo universitario
- la categoria amministrativa di appartenenza, scegliendo fra le seguenti opzioni:
	- Cittadini Italiani, Europei o extra-UE legalmente soggiornanti in Italia: categoria di riferimento per cittadini italiani, cittadini dell'UE, cittadini di Norvegia, Islanda, Liechtenstein, Svizzera, Repubblica di S. Marino e Santa Sede, nonché di tutti i cittadini Extra-UE legalmente soggiornanti in Italia (ai sensi dell'art. 26 L.189 del 30/7/2002).
	- Cittadini extra-UE (richiedenti visto): è la categoria degli studenti extra-UE che richiedono un visto d'ingresso in Italia per studio.
- lo stato occupazionale;
- la scelta tra una iscrizione full time o part time (per informazioni sull'iscrizione part-time consultare l'art. 10 del Regolamento degli studenti dell'Università di Milano-Bicocca pubblicato alla seguente pagina: [https://www.unimib.it/sites/default/files/allegati/regolamento\\_studenti\\_2019\\_con\\_decreto.pdf\)](https://www.unimib.it/sites/default/files/allegati/regolamento_studenti_2019_con_decreto.pdf).

Al termine della procedura di immatricolazione lo studente dovrà procedere al pagamento della prima rata acconto.

**Il pagamento** può essere effettuato in una delle seguenti modalità:

- **1.** Stampando l'avviso di pagamento, pagabile presso qualsiasi prestatore di servizio di pagamento del circuito PagoPA (es. banche, tabaccherie, etc. NB: non presso le poste);
- **2.** Pagando online: tramite apposito link presente nella propria pagina di Segreterie OnLine si può accedere alla funzione di pagamento online che proporrà tutti i prestatori di servizio di pagamento aderenti al circuito PagoPA (tra le modalità possibili vi sono addebito in c/c, pagamento con carta di credito);
- **3.** Utilizzando il sistema CBILL: il codice interbancario o codice SIA è: 1G192.

Entro alcuni giorni dal pagamento viene attivata la casella di posta elettronica dell'Ateneo ([nomeutente@campus.unimib.it\)](mailto:nomeutente@campus.unimib.it), che lo studente deve necessariamente utilizzare per comunicare con tutti i servizi di Ateneo.

### **2. CAMBIO DI CORSO DI STUDENTI IMMATRICOLATI, NELL'A. A. 2023-2024, AL PRIMO ANNO DI UN ALTRO CORSO DI LAUREA DELL'UNIVERSITÀ DI MILANO-BICOCCA**

Gli studenti già immatricolati nell'a.a. 2023/24 al primo anno di un corso di laurea di questo Ateneo per effettuare il cambio di corso devono inviare la richiesta (utilizzando l'ALLEGATO A, in coda al presente documento) e una scansione del proprio documento d'identità (fronte/retro) a [segr.studenti.scienze@unimib.it](mailto:segr.studenti.scienze@unimib.it) **dal 17 luglio al 2 ottobre 2023**.

Il cambio di corso non prevede il pagamento di alcun contributo.

 $1$  Gli studenti in possesso di una delle certificazioni linguistiche indicate, per poter ottenere il riconoscimento a libretto della relativa idoneità, dovranno inviare la scansione del certificato a: segr.studenti.scienze@unimib.it

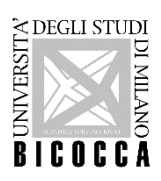

### **3. PASSAGGIO DI CORSO DI STUDENTI GIA' ISCRITTI IN ANNI PRECEDENTI A CORSI DI LAUREA DELL'UNIVERSITÀ DI MILANO-BICOCCA**

Gli studenti iscritti in anni precedenti a corsi di laurea di questo Ateneo per effettuare il [passaggio](https://www.unimib.it/servizi/segreterie-studenti/passaggi-trasferimenti-e-rinunce) di corso devono:

- rinnovare l'iscrizione all'a.a. 2023/24 relativa al corso a cui sono iscritti;
- effettuare la richiesta di passaggio da Segreterie OnLine;
- pagare il bollettino PagoPA scaricato da Segreterie OnLine;
- inviare la ricevuta della richiesta di passaggio e una scansione del proprio documento d'identità (fronte/retro) a segr.studenti.scienze@unimib.it **dal 17 luglio al 2 ottobre 2023**.

Il passaggio prevede il pagamento di un contributo di 116 Euro.

Dopo la valutazione da parte del Consiglio di Coordinamento didattico verrà notificata via mail la delibera di convalida degli eventuali esami pregressi.

#### **4. TRASFERIMENTO DI STUDENTI ISCRITTI, NELL'A. A. 2023-2024, AL PRIMO ANNO DI UN CORSO DI LAUREA PRESSO ALTRO ATENEO**

Gli studenti compresi in questa categoria devono:

- presentare rinuncia agli studi presso l'Università di provenienza;
- immatricolarsi **dal 17 luglio al 2 ottobre 2023** effettuando il login sulla piattaforma di Ateneo Segreterie OnLine, scegliendo il Corso di studi di destinazione dal menu: "Area registrato", quindi "Immatricolazione" > "Corsi di laurea ad accesso libero" > "Corsi di laurea triennale" selezionando, quando richiesto, l'opzione di immatricolazione "standard";
- procedere al pagamento della prima rata acconto per concludere la procedura.

#### **5. TRASFERIMENTO DI STUDENTI ISCRITTI AD UN ANNO SUCCESSIVO AL PRIMO DI UN CORSO DI LAUREA PRESSO UN ALTRO ATENEO**

Gli studenti compresi in questa categoria devono:

- immatricolarsi su Segreterie online e pagare il bollettino PagoPA **dal 17 luglio al 2 ottobre 2023** indicando, quando richiesto nella procedura online, che si immatricolano con "trasferimento";
- presentare domanda di trasferimento all'Università di provenienza.

Il trasferimento in ingresso prevede il pagamento di un contributo di 100 Euro.

Dopo il ricevimento del foglio di congedo dall'Università di provenienza e la relativa valutazione da parte del Consiglio di Coordinamento didattico verrà notificata via mail la delibera di convalida degli eventuali esami pregressi.

#### **6. IMMATRICOLAZIONE AL PRIMO ANNO DI STUDENTI RINUNCIATARI E DECADUTI**

Gli studenti che hanno rinunciato agli studi o sono incorsi nella decadenza dagli studi in questo o in altro Ateneo devono immatricolarsi su Segreterie online e pagare il bollettino PagoPA dal **17 luglio al 2 ottobre 2023** indicando, quando richiesto nella procedura online, che si immatricolano come "rinunciatari/decaduti".

Se intendono chiedere il riconoscimento di attività formative svolte nelle carriere precedenti gli studenti devono inviare tramite mail a [segr.studenti.scienze@unimib.it](mailto:segr.studenti.scienze@unimib.it) **dopo l'immatricolazione** la richiesta di [riconoscimento](https://www.unimib.it/sites/default/files/Richiesta%20riconoscimento%20carriera_0.pdf) carriera [pregressa.](https://www.unimib.it/sites/default/files/Richiesta%20riconoscimento%20carriera_0.pdf)

Solo i candidati esterni all'Ateneo dovranno allegare i programmi degli esami e un'autocertificazione riportante l'indicazione dell'Università e del corso di laurea a cui sono stati iscritti, l'anno di prima immatricolazione e l'elenco degli esami sostenuti con voto, data, crediti e Settore Scientifico-disciplinare (SSD).

Dopo la valutazione da parte del Consiglio di Coordinamento didattico verrà notificata via mail la delibera di convalida degli esami pregressi.

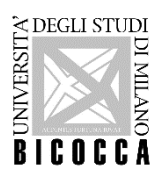

#### **7. ABBREVIAZIONE DI CARRIERA - IMMATRICOLAZIONE DI STUDENTI LAUREATI**

Gli studenti già in possesso di una laurea devono immatricolarsi su Segreterie online e pagare il bollettino PagoPA dal **17 luglio al 2 ottobre 2023** indicando, quando richiesto nella procedura online, che si immatricolano con "abbreviazione carriera".

Se intendono chiedere il riconoscimento di attività formative svolte nelle carriere precedenti gli studenti devono inviare tramite mail a [segr.studenti.scienze@unimib.it](mailto:segr.studenti.scienze@unimib.it) **dopo l'immatricolazione** la richiesta di [riconoscimento](https://www.unimib.it/sites/default/files/Richiesta%20riconoscimento%20carriera_0.pdf) carriera [pregressa.](https://www.unimib.it/sites/default/files/Richiesta%20riconoscimento%20carriera_0.pdf)

Solo i candidati esterni all'Ateneo dovranno allegare i programmi degli esami e un'autocertificazione riportante l'indicazione dell'Università e del corso di laurea a cui sono stati iscritti, l'anno di prima immatricolazione e l'elenco degli esami sostenuti con voto, data, crediti e Settore Scientifico-disciplinare (SSD).

Dopo la valutazione da parte del Consiglio di Coordinamento didattico verrà notificata via mail la delibera di convalida degli esami pregressi.

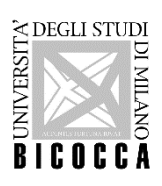

## **ALLEGATO A**

#### **ANNO ACCADEMICO 2023/2024**

## **DOMANDA DI CAMBIO CORSO PER STUDENTI IMMATRICOLATI, NELL'A. A. 2023/24, AL PRIMO ANNO DI UN CORSO DI LAUREA DELL'UNIVERSITÀ DI MILANO-BICOCCA**

 $I|/Ia$  sottoscritto/a  $I$ 

nato/a il \_\_\_\_\_\_\_\_\_\_\_\_\_\_\_\_\_ a \_\_\_\_\_\_\_\_\_\_\_\_\_\_\_\_\_\_\_\_\_\_\_\_\_\_\_\_\_\_\_\_\_\_\_\_\_\_\_\_\_\_\_Prov. \_\_\_\_\_\_\_\_\_\_\_\_\_\_\_\_\_

iscritto per l'a.a. 2023/2024 al I anno del corso di laurea in

**CHIEDE**

il passaggio al corso di laurea in Ottica e Optometria.

Milano, **with a set of the set of the set of the set of the set of the set of the set of the set of the set of the set of the set of the set of the set of the set of the set of the set of the set of the set of the set of t** 

*(firma)*

\_\_\_\_\_\_\_\_\_\_\_\_\_\_\_\_\_\_\_\_\_\_\_\_\_\_\_\_\_\_\_\_\_\_\_\_\_\_\_\_\_\_\_\_